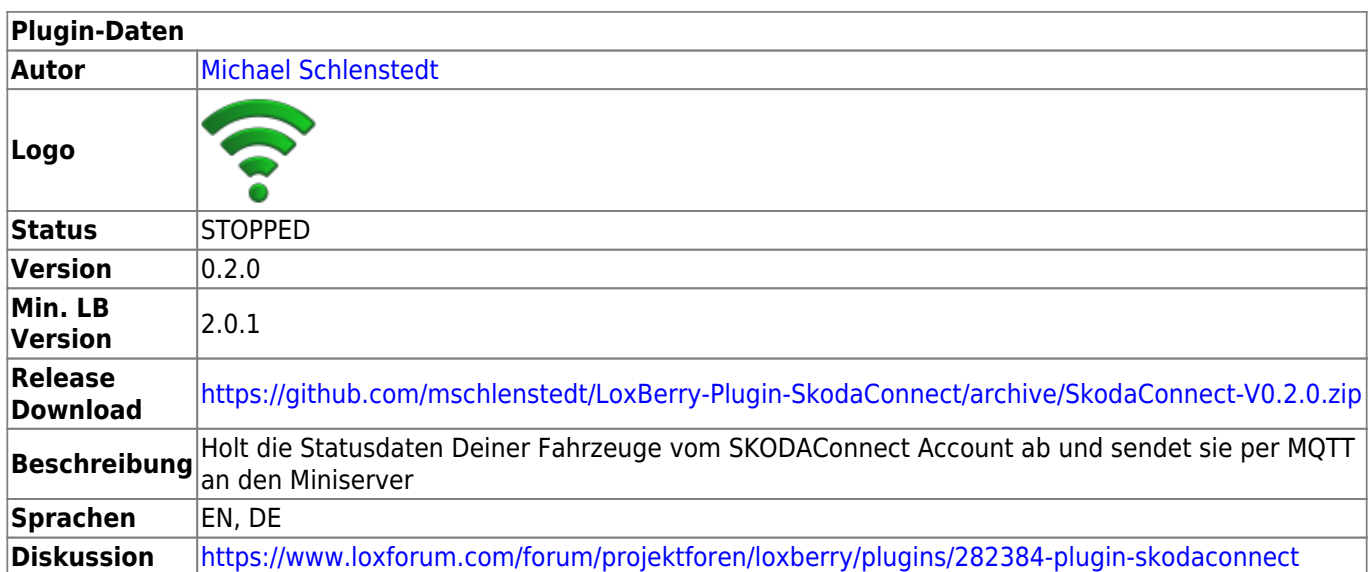

# **SKODAConnect**

#### End of Life

Leider funktioniert auf Grund von Änderungen an der API des Herstellers das Plugin aktuell nicht mehr. Das Plugin müsste auf die neue bereits verfügbare freie Library umgestellt werden [\(https://github.com/mschlenstedt/LoxBerry-Plugin-SkodaConnect/issues/5](https://github.com/mschlenstedt/LoxBerry-Plugin-SkodaConnect/issues/5)). Leider bedeutet das eine komplette Neuprogrammierung. Da mein SkodaConnect Account Ende 10/2021 ausläuft und ich diesen nicht verlängern werde, kann ich diese Änderungen nicht durchführen.

#### Alternative Lösung

Es gibt einen Weg über eine HomeAssistant-Integration und das MQTT-Gateway vom Loxberry die Daten von Skoda-Connect an den Miniserver zu senden, wie in [diesem Kommentar](https://loxwiki.atlassian.net/wiki/spaces/LOX/pages/1536590990/Home+Assistant?focusedCommentId=1681032872) kurz erläutert.

Version History…

### **Version 0.2.0**

• Bug: Data was not refreshed after some running time.

#### **Version 0.1.0**

• erste öffentliche Version

### **Download**

Direkter Download-Link: Siehe Tabelle oben

Letzter Entwicklungsstand im Repo: <https://github.com/mschlenstedt/LoxBerry-Plugin-SkodaConnect>

# **Funktion des Plugins**

Das Plugin verbindet sich mit Deinem SKODAConnect Account und holt sich von dort den Status Deiner Fahrzeuge. Dabei funktioniert aktuell **nur der lesende Zugriff**, d. h. zum Beispiel das Aktivieren der Klimatisierung oder das Editieren der Ladezeiten funktioniert nicht. Aber Du kannst z. B. den aktuellen Tankstand, den Ladegrad der Batterie, den Status von Türen/Fenstern usw. auslesen und in LoxoneConfig visualisieren.

Das Plugin basiert auf der Software sc2mqtt (<https://github.com/DBa2016/sc2mqtt>), welche wiederum auf der Implementierung für den ioBroker basiert: <https://github.com/TA2k/ioBroker.vw-connect>

### **SecurePIN**

Aus Sicherheitsgründen ist das Webinterface des SkodaConnect Plugins mit dem [SecurePIN](https://wiki.loxberry.de/haufig_gestellte_fragen_faq/was_ist_der_securepin) geschützt.

### WARNUNG!

Ich mache darauf aufmerksam, dass der SKODAConnect Zugang unverschlüsselt auf dem LoxBerry abgelegt wird. Wer also das Öffnen/Schließen seines Autos über den SKODAConnect-Account freigeschaltet hat, sollte dieses Plugin nicht installieren. **IHR HANDELT AUF EIGENE GEFAHR!**

# **Konfiguration: Schritt für Schritt**

### **OPTIONAL: Installieren des MQTT Gateway Plugins**

Das Plugin sendet die Daten ausschließlich per MQTT an einen entsprechenden MQTT Broker. Es empfiehlt sich, auf einem Deiner LoxBerrys dazu das MQTT Gateway Plugin zu installieren. Im MQTT Gateway Plugin muss folgendes konfiguriert werden:

- "Set virtual inputs via HTTP webservice" aktivieren
- Folgende Subscription erstellen: skodaconnect/# (ab Plugin-Version 0.1.0 passiert das automatisch bei Verwendung des MQTT Gateways) - bzw. euer eigenes Topic, falls ihr nicht das Standardtopic verwendet

### **Installieren dieses SkodaConnect Plugins**

Das Plugin wird ganz normal über die Pluginverwaltung installiert. Die Konfiguration ist schnell erledigt:

### **SKODAConnect Einstellungen**

Hier musst Du lediglich Deine Accountdaten des SKODAConnect Accounts eingeben. Der Username entspricht dabei Deiner Emailadresse. Bitte teste die Accountdaten vorher mit der MySKODA App, damit Du Dir sicher bist, dass diese auch funktionieren. Nach dem Eintragen musst Du die Daten

speichern. Der Status des Plugins ändert sich an dieser Stelle noch nicht und steht vermutlich noch auf "failed", bis Du auch die MQTT Einstellungen korrekt hinterlegt hast.

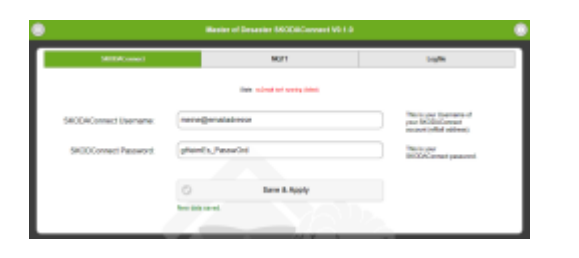

#### **MQTT Einstellungen**

In diesem Tab legst Du noch die Einstellungen für den MQTT Broker fest. Zunächst kannst Du das Topic festlegen, unter dem die Daten des Plugins an den Broker gesendet werden.

Ist das MQTT Gateway Plugin auf dem gleichen LoxBerry wie dieses Plugin installiert, kannst Du einfach hier die Daten des Gateway Plugins über das Setzen des entsprechenden Hakens übernehmen und brauchst nichts weiter zu konfigurieren. Möchtest Du einen anderen Broker verwenden oder ist das MQTT Gateway Plugin auf einem anderen LoxBerry installiert, musst Du die entsprechenden Parameter konfigurieren. Möchtest Du eine Authentifizierung am Broker verwenden, musst Du zudem Username und Passwort hier eingeben. Bleibt eines der beiden Felder leer, wird keine Authentifizierung am Broker benutzt (NICHT empfohlen!). Verschlüsselung über ein PSK unterstützt das Plugin aktuell noch nicht.

Nachdem Du Deine Daten korrekt gespeichert hast, sollte der Status des Plugins auf OK wechseln und die Daten am Broker einlaufen.

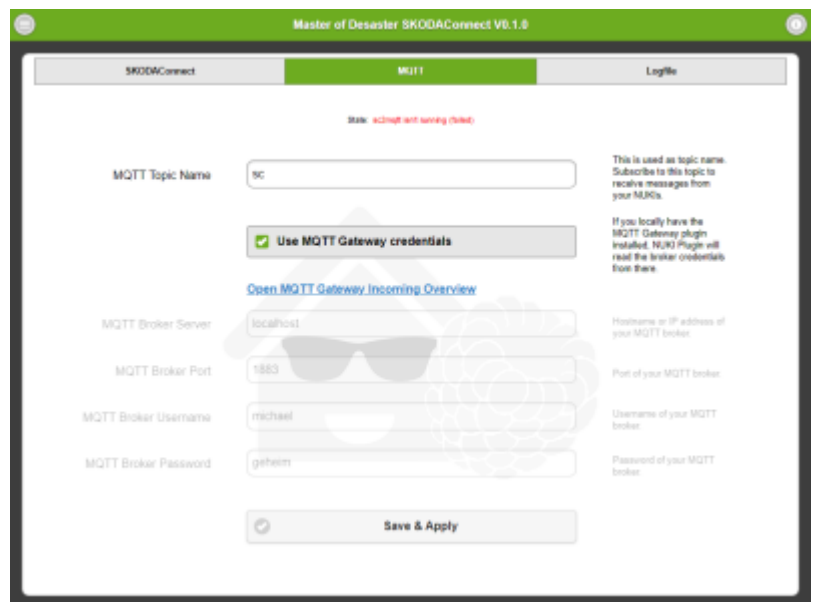

### **Loxone Config**

Das Plugin sendet die Fahrzeugdaten in folgendem Format:

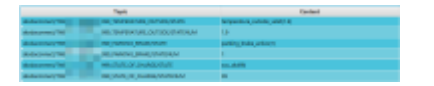

Jedem Sensorwert wird die eindeutige FIN des Fahrzeugs vorangestellt (hier verpixelt) - so lassen sich mehrere Fahrzeuge eindeutig auseinander halten. Der alphanummerische Status findet sich im Wert STATE, der rein nummerische Status im Wert STATENUM. Der nummerische Wert kann sehr einfach in LoxoneConfig weiterverarbeitet werden.

Wie die einzelnen Werte in LoxoneConfig eingebunden werden, ist im MQTT Gateway Pluguin beschrieben: [MQTT - Schritt für Schritt: MQTT -> Loxone](https://wiki.loxberry.de/konfiguration/widget_help/widget_mqtt/mqtt_gateway/mqtt_schritt_fur_schritt_mqtt_loxone)

### **Auswertung der Türverriegelungen und Tür-/Fensteröffnungen**

Es werden sowohl Öffnungs- als auch Verriegelungs-Stati von SkodaConnect ausgewertet. Allerdings befinden sich Öffnungs- und Verriegelungs-Stati in unterschiedlichen Sensorwerten.

Die Öffnungen von Türen und Fenster finden sich im Wert OPEN\_STATE… (z. B. LOCK STATE\_LEFT\_FRONT\_DOOR) und können über einen Analogwert ausgewertet werden. Folgende Stati existieren:

OPEN: 1

CLOSE: 3

Die Verriegelungs-Stati finden sich im Wert LOCK STATE... (z.. B. LOCK STATE LEFT FRONT DOOR). Allerdings werden hier unglücklicherweise keine Analog-Stati wie bei der Türöffnung gesendet, sondern lediglich der Wert auf 2 gesetzt, wenn die Tür verriegelt ist. Ist die Tür unverschlossen, fehlt der komplette Wert und wird somit vom Plugin auch nicht im Broker aktualisiert! Er scheint immer noch auf verriegelt (2) zu stehen. Lediglich am Datumstempel der letzten Aktualisierung im Broker kann man erkennen, dass der Wert ggf. veraltet ist.

Das macht die Auswertung in LoxoneConfig leider etwas schwieriger und man muss einen Workaround anwenden. Zunächst aktiviert man im MQTT Gateway Plugin für die LOCK-Werte die Optionen "Reset after send" und "Disable cache". Die Optionen kann man in der "Incoming Overview" setzen, wenn man die Option "Show advanced table information" aktiviert. Sie darf nur für die Werte der Türverriegelung aktiviert werden!

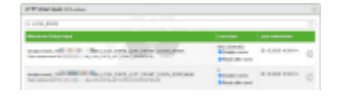

Die beiden Optionen bewirken, dass die Werte quasi als Impuls gesendet werden. Das bedeutet, dass mit jedem Abrufen der Werte aus dem SkodaConnect Account jeweils ein Impuls erzeugt wird, wenn der Sensorwert vorhanden ist (also die Tür verriegelt ist), Ist die Tür bei einem Datenabruf unverschlossen, wird kein Impuls erzeugt.

Die Werte werden vom Plugin alle 60 Sekunden vom Account abgerufen, somit ist die Tür

unverschlossen, wenn für mehr als 60 Sekunden kein Impuls auf den HTTP Eingang in LoxoneConfig empfangen wurde. Der Eingang muss dazu als Digitaleingang konfiguriert werden! Über eine Ausschaltverzögerung von z.B. 70 Sekunden lässt sich somit die Verriegelung in LoxoneConfig auswerten:

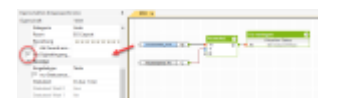

### **Roadmap**

• Sobald die Ursprungssoftware<https://github.com/DBa2016/sc2mqtt>neue Features bietet, werden diese ins Plugin integriert.

### **Fragen stellen und Fehler melden**

Im Loxforum in diesem Thread: <https://www.loxforum.com/forum/projektforen/loxberry/plugins/282384-plugin-skodaconnect>

From: <https://wiki.loxberry.de/> - **LoxBerry Wiki - BEYOND THE LIMITS**

Permanent link: **<https://wiki.loxberry.de/plugins/skodaconnect/start>**

Last update: **2023/04/15 08:21**